## **The PISA 2021 School Readiness Tool**

The School Readiness Tool has been developed to help both countries and contractors prepare to implement PISA 2021 as a computer-based survey. You may use this tool to assess the capabilities of sampled schools to implement the computer-based assessment. Before the 2021 Field Trial and Main Study, a similar tool – Systems Diagnostic Tool –will be available to evaluate whether selected schools' computers meet the necessary requirements to run the PISA 2021 Computer-Based Assessment software.

The School Readiness Tool uses a simple executable program to collect information about your computers. It is not necessary to install the program as it can be run immediately after it is downloaded. The program will check for processor type and speed, memory and hard disk size, operating system version, network throughput, and other configuration information. There is a version of the program for both Windows PC and Macintosh.

In most cases, it will not be necessary to run the program on each individual computer in your school. Typically, schools have sets of computers with similar configurations (i.e., the same model of computer all configured similarly). If this is the case in your school, the program only needs to be run on one computer per given configuration.

To access the School Readiness Tool, connect to the website at [http://pisa.ets.org/srt.](http://pisa.ets.org/srt) All pages in the School Readiness tool may be translated using Google Translate. A menu will appear at the top of the page letting you select a language.

When first accessing the website, you will see a page like the one shown below, where you will be prompted for an Institution Code.

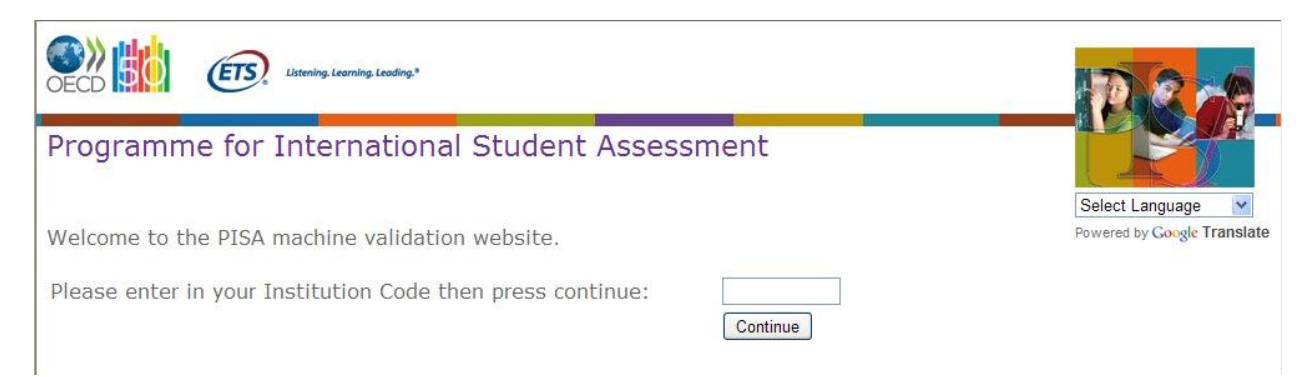

You should have received an Institution Code with this manual. If not, please contact your National Center. Enter the code and click the Continue button. On the next page, verify that your institution has been correctly identified. If it has not, return to the previous page to reenter the institution code. Otherwise, continue to the questionnaire.

In the questionnaire, you will be asked basic questions about the technology infrastructure in your school, such as the number of computers that could be used for PISA, whether you have labs that could be used, and the type of Internet connection. After completing this questionnaire, click the Continue button to begin collecting information about the different computer configurations that you have.

The next page, shown below, includes a link to download the computer query program. (The system will automatically detect which platform, PC or Mac, you are using and link to the correct version of the program.) Click the link and save the program locally. You can then run this program on each of your computer configurations.

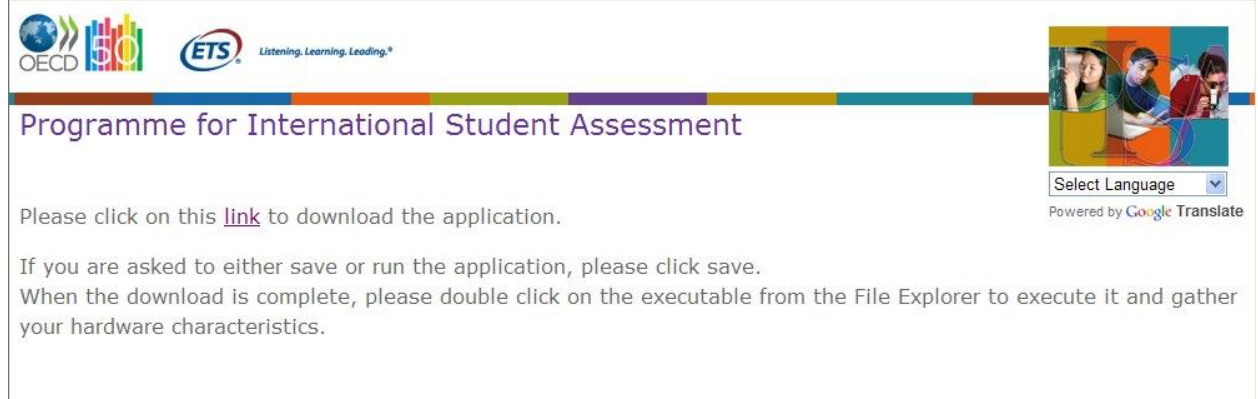

After running the program, a web browser will be launched, showing you the data collected (as illustrated in the bottom section of the sample screen below). On this page, enter a name for the computer, or set of computers, from which this information was taken (Configuration name) as well as the number of computers with this configuration. Click the Submit Specs button to save this information back to the server.

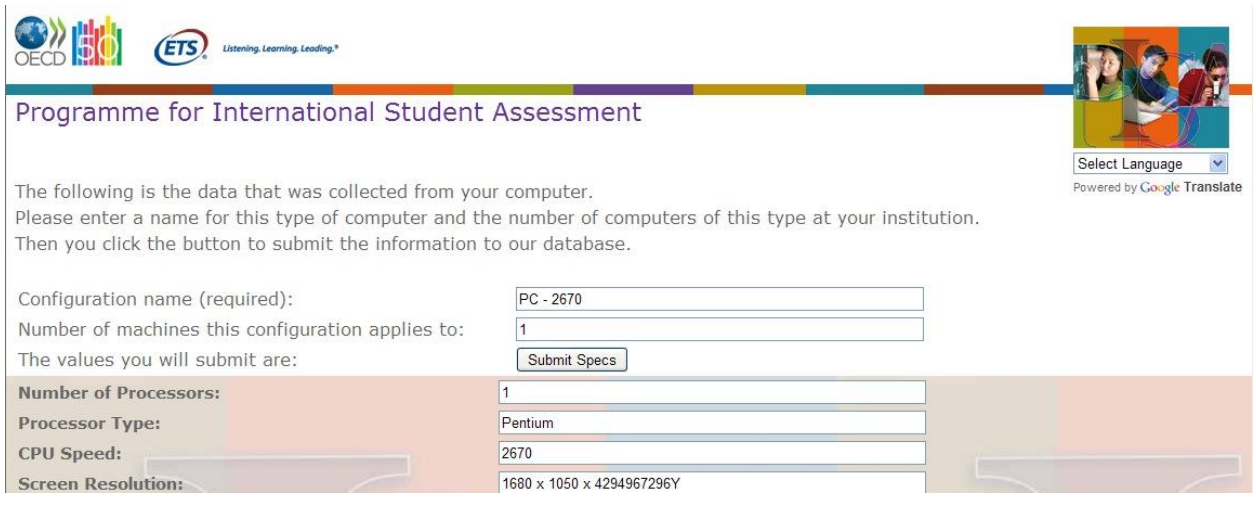

Once submitted, select one computer from a different configuration (if applicable) and repeat the process, continuing until you have checked each configuration in your school. On subsequent computers, you can start at<http://pisa.ets.org/srt> and download the query program again, or you can just copy the program to the next computer and run it directly.

While we have tested the School Readiness Tool on a very wide range of systems, it is not possible to test with every possible configuration that may be found in schools. If you encounter any problems with the School Readiness Tool, please contact your PISA National Center. They will work with the PISA contractors to resolve the issue as quickly as possible.